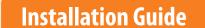

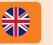

a) Connect the camera to power where it has good WiFi-connectivity.

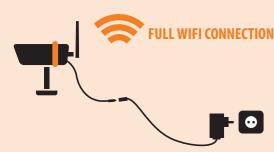

The camera takes 45 seconds to start

b) Download the FarmCam APP from Appstore /Google Play

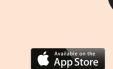

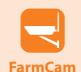

a) Go to settings of your phone. Connect your phone to the camera WiFi.

Network name is HD followed by 6 characters:

HD-....

## Example:

b) Enter the WiFi password of the camera: **12345678** and press join.

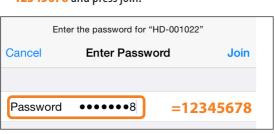

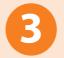

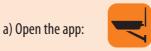

b) Click OK to allow notifications (iPhone only)

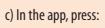

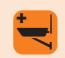

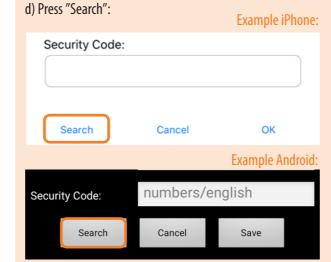

a) Choose "Advanced"

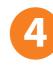

- a) Choose the found camera
- b) Press "Join" to continue (iPhone only).

Example iPhone:

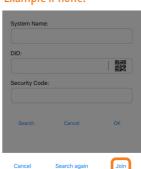

CGLS-004464-BTHTZ

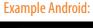

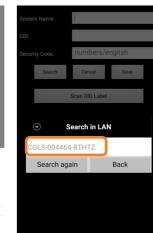

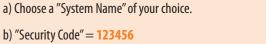

# c) Press "OK/Save" Example iPhone:

## **Example Android:**

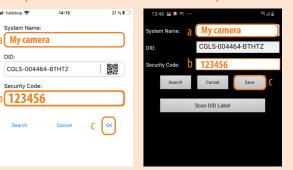

You are now connected to the camera through its own WiFi. Next step is to connect the camera to the Internet in order to use it wherever you are:

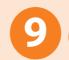

a) Allow 90 seconds for your FarmCam IP2 to connect to your network. This message will show up:

## **Example iPhone:**

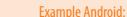

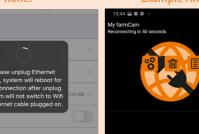

Don't leave the App during this time period, in orde to not interrupt the installation process!

b) Exit Settings by pressing "OK" (iPhone only)

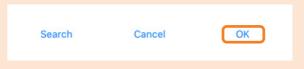

c) Exit "Camera Settings" by choosing:

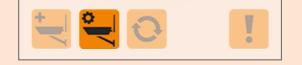

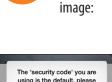

a) Almost there!

Press the camera

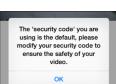

b) This message will appear: Press OK

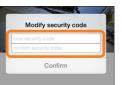

c) Create your own security code and write it again to confirm. Example: farmcam

Note down your security code:

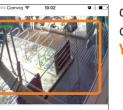

d) Press another time on the camera image to get live view: **YOU ARE DONE!** 

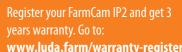

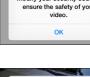

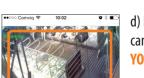

www.luda.farm/warranty-register

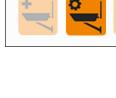

a) Choose "Camera Settings":

b) Choose "Settings"

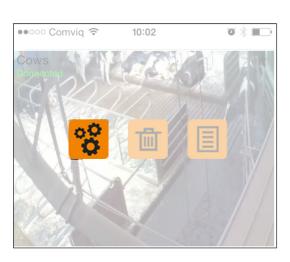

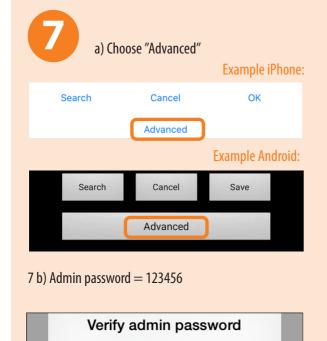

•••••6 = **123456** 

•••••

Note down your password:

7 c) Create your own password. Example: farmcam

Modify admin password

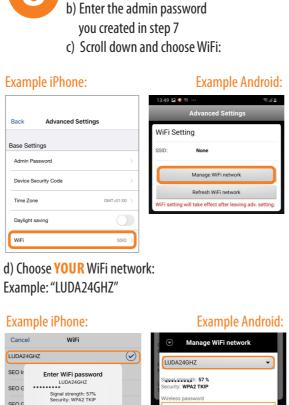

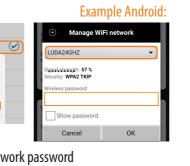

e) Enter **YOUR** WiFi network password

## **ACCESSORIES**

To maximize the range it is important to make sure that you have as much free line of sight as possible between the camera and router. For longer distances there are antenna cables and antennas (sold as accessory)

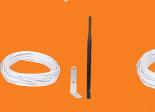

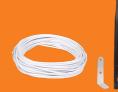

Get your range extending antenna from www.luda.farm

## WIFI REPEATER

Many customers ask about different ways to extend the range of their wifi network. We recommend the TP-LINK WA850RE which we consider as an easy to use plug-n-play wifi repeater that can be found in most stores carrying electronics.

Please note this is a third party product not sold by Luda.Farm

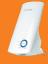

No communication

Wait 1 minute and

check again. Still

no light? Power cycle the camera, i

this does not help

reset the camera.

Press the button on

the power cord

until the red LED

starts flashing.

Allow the camera

to boot for about

one minute. Start

over with the

installation

## INCLUDED IN THE BOX

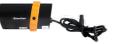

Camera (art. no. 1075)

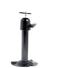

Camera stand (art. no. 7009)

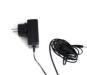

Camera antenna 3 dBi (art. no. 321ANT)

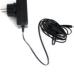

Power adapter (art. no. 6044)

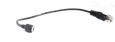

Micro USB to RJ45/Ethernet (art. no. 5028)

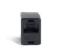

Female to female RJ45 (art. no. 5029)

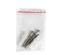

Installation kit for the camera stand

## **TECHNICAL SPECIFICATION**

#### System type: 2.4 GHz wireless transmitter

#### Camera Art. no. 1075

2400-2483.5 MHz Operating frequency: -20°C +50°C Operating temperature: 3 dBi dipole Antenna: IP classification: IP66 Minimum illumination: 1-8 lux Night vision range: 8-10 meters 85° horizontal, 45° vertical Anale of view: 1920x1080p Image resolution:

Recording frame rate: up to 30 fps Local storage: micro SD card max 128Gb (not included) Power supply adapter: 100-240 V

Power to camera:

## Network and supported devices:

iPhone 4S / iPad Mini / iPad 2 with iOS 7.0 or above Android: Android 4 4X or above 1,5 GHz dual core or above Hardware processor: Hardware internal memory: 1 GB or above Screen: 960 x 540 pixels or above Simultaneous viewers: 3 concurrent sessions Wireless specification: IEEE 802.11 b/g/n WPA/WPA2/WPA2-PSK (TKIP, 128 bit AES) Security:

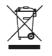

O → O → O → 5V DC 1,5A

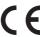

## **TROUBLESHOOTING**

#### Is the red LED on the camera lit?

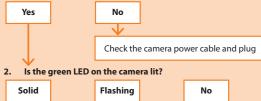

Camera and router are connected by cable

password is

The camera is in hotspot mode

3. Check that the router has an internet connection.

4. Check that your phone has an internet connection.

Reconnect the cable and make sure the SSID and

correct. Note that no confirmation is given.

Go to Wi-Fi settings Disconnect the in the phone and cable and wait connect to camera for green flashing Wi-Fi network (HD led and follow the xxxxxx) and follow installation guide the installation guide

5. The camera doesn't work wirelessly

### 6. The camera will not connect

Pull out the power plug and put it back in, wait for 2 minutes and try to connect again

### 7. I have forgotten my camera password

Reset the camera by pressing and holding the button on the cable for 5-10 seconds. Note that the camera has to be connected to the WiFi network once more

#### The camera is disconnected

Press reconnect and wait for the camera to go online

#### My WiFi network is bad

Please visit https://luda.farm/support/how-to-install-mywireless-camera/ for more in depth advice on how to get the best WiFi signal.

#### 10. How do I test the performance of my wi-fi with my smart phone?

Android: Wifi Analyzer Appstore: Speedsmart Speed Test WiFi & Mobile Network

#### 11. I cannot use the camera wirelessly

Use the provided cable and female-female connector. Connect using your own internet cable connected to vour router

## 12. The image is black and white

Use more lights in the camera area as the IR light of the camera is activated in dark conditions, which makes the image black and white.

#### 13. Further questions?

You are always welcome to visit our website www.luda. farm or contact your local sales representative.

Complete installation manual? http://support.luda.farm

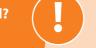

# **FAO**

## 1.Can anyone see my camera?

No, they would have to be logged on to your network, or have the DID and password of your camera.

#### 2. Why are there symbols of a cog wheel, a garbage can and a list over my image?

You have entered the settings menu. Click the settings button (second from the left at the bottom) to toggle the settings menu on and off.

#### 3. The image is frozen when I'm in the main window.

Yes, the image is only updated when you select the camera. Click on the picture and you will get live video.

#### 4. Can I connect several cameras to my phone?

Yes, just add another camera by pressing the leftmost button in the main window.

## 5. Is the signal from the camera encrypted?

## 6. Is the camera water resistant?

Yes, it is IP66 classed which means it is well protected and can be placed outside and even washed off with a hose.

#### 7. Can I hear sound from the camera?

Yes, just press the speaker symbol (second from the left) when in live video mode.

#### 8. Can I save pictures from the camera to my phone?

Yes, just press the picture camera symbol (leftmost) when in live video mode.

## 9. Can I record a video from the camera to my phone?

No, but you can record a video to the camera's SD card, provided you have one installed. Press the red recording button (third from the left) when in live video mode.

#### 10. Further questions?

You are always welcome to visit our website www.luda.farm or contact your local sales representative.

# MY-LUDA-FARM COMPATIBLE

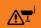

Get a notification if your camera loses its power or internet connection

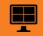

See multiple cameras live at the same time

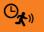

Activate/de-activate motion detection when it suits you Switch power on/off when your camera detects motion

(Remotely controlled power switch (GSM), sold as accessory)

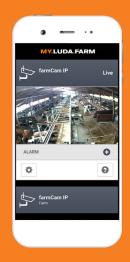

## Get going with My.Luda.Farm:

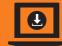

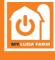

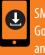

nd download the app "My.Luda.Farm"

- 1. Create a free account and follow the instructions to create "your farm"
- 2. Click on + and choose FarmCam IP2
- 3. Choose Add Add and enter your camera details
- 4. Click on your camera and wait about 10 seconds for the video to start.

For optimal viewing experience please make sure that your camera network has a minimum of 1,5Mbit/s upload speed (free test at http://www.netmeter.eu)

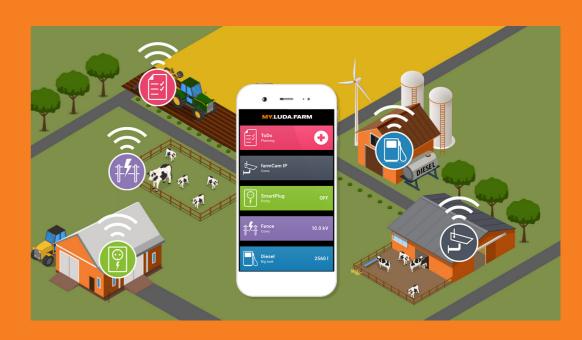

- Watch camera feeds from your FarmCam IP2
- Monitor your diesel tanks with the **Luda.Diesel** sensor and stop theft and unauthorized use
- Turn your electrical equipment on/off with the **Luda.SmartPlug** and receive warnings based on power or temperature
- Monitor your fences and receive alarms when there is a failure or the grass needs cutting with Luda.Fence
- Monitor your diesel consumption, power consumption, climate conditions, and fence voltage in simple graphs and through monthly

Go to www.my.luda.farm and create an account.